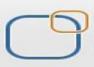

## **Business Intelligence Solution Providers**

Specialized in creating talent resource pool

# Oracle APEX - Creating Reports

#### **Description:**

BISP is committed to provide BEST learning material to the beginners and advance learners. In the same series, we have prepared a complete end-to end Hands-on Beginner's Guide for Oracle Application Express. The document focuses on creating different types of Reports. Join our professional training program and learn from experts.

| History: |                    |
|----------|--------------------|
| Version  | Description Change |
| 0.1      | Initial Draft      |
| 0.1      | Review#1           |

Author Shiva Kant Pandey Amit Sharma Publish Date Aug 2012 Aug 2012

## **Table of Contents**

| Creating Reports in Oracle Apex Through Application Builder      | 3   |
|------------------------------------------------------------------|-----|
| Types of Reports Created Through Oracle APEX Application Builder | 3   |
| Step wise procedure of creating these reports :                  | 3   |
| Procedure to create Interactive Report                           | 4   |
| Functionality Of Action Button                                   | .11 |
| Procedure to create Classic Report                               | .15 |
| Procedure to create Wizard Report                                | .22 |

## **Creating Reports in Oracle Apex Through Application Builder**

**Report :** A document containing information organized in a narrative, graphic, or tabular form, prepared on ad hoc, periodic, recurring, regular, or as required basis. Reports may refer to specific periods, events, occurrences, or subjects, and may be communicated or presented in oral or written form.

### **Types of Reports Created Through Oracle APEX Application Builder**

Here Report for Application Builder is mainly classified into following three types & these are :

- Interactive Report
- Classic Report
- Wizard Report

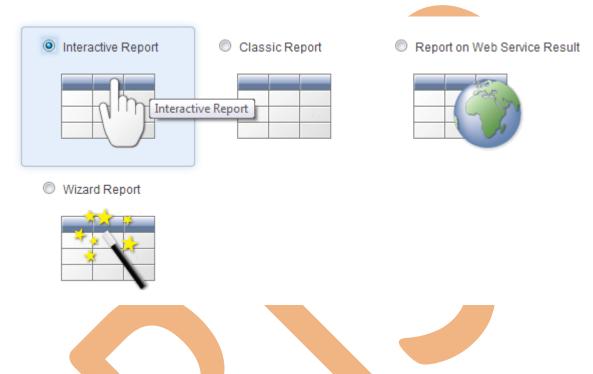

#### Step wise procedure of creating these reports :

**Step 1:** Open web browser & enter URL " http://192.168.1.38:8080/apex " inside address bar & hit Enter key to login into oracle apex developer workspace

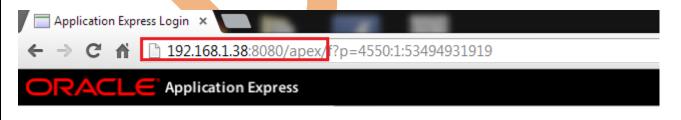

Step 2: Fill all the required blank field to login into developer workspace

- Workspace = bhel
- ➢ username =dev01
- Password =\*\*\*\*\*\*\*\*\*
- Click on Login to Application Express

#### www.bisptrainings.com

|                                                |                                                                            |                                                                                                    |                                                                     | 10                                                                           | /orkspace                               |                                                                                  |         |         |            |                                        |
|------------------------------------------------|----------------------------------------------------------------------------|----------------------------------------------------------------------------------------------------|---------------------------------------------------------------------|------------------------------------------------------------------------------|-----------------------------------------|----------------------------------------------------------------------------------|---------|---------|------------|----------------------------------------|
|                                                |                                                                            |                                                                                                    |                                                                     |                                                                              | bhel                                    |                                                                                  |         |         |            |                                        |
|                                                |                                                                            |                                                                                                    |                                                                     |                                                                              | sername                                 |                                                                                  |         |         |            |                                        |
|                                                |                                                                            |                                                                                                    | 2                                                                   |                                                                              | dev01                                   |                                                                                  |         |         |            |                                        |
|                                                |                                                                            |                                                                                                    |                                                                     |                                                                              |                                         |                                                                                  |         |         |            |                                        |
|                                                | acle Applicatio                                                            |                                                                                                    |                                                                     | ер                                                                           | assword                                 |                                                                                  |         |         |            |                                        |
| sha                                            | plication deve<br>are data and<br>ing only a We                            | create cust                                                                                                    | om application                                                      | -                                                                            | eset Password                           |                                                                                  |         |         |            |                                        |
| pro                                            | gramming ex<br>d deploy pow                                                | perience,                                                                                                    | you can deve                                                        |                                                                              |                                         |                                                                                  |         |         |            |                                        |
|                                                | th fast and se<br>i <u>rted.</u>                                           | cure. <u>Lean</u>                                                                                                    | <u>n how to get</u>                                                 |                                                                              | L                                       | ogin to A                                                                        | pplic   | ation   | 1 Express  |                                        |
| -                                              | <u></u>                                                                    |                                                                                                    |                                                                     |                                                                              |                                         |                                                                                  |         |         |            |                                        |
|                                                | Click on .<br>Click on .                                                   |                                                                                                    |                                                                     | er to Ope                                                                    | n it                                    | _                                                                                |         |         | _          | _                                      |
|                                                |                                                                            |                                                                                                    |                                                                     | 200 (a m avv (f                                                              | 2- 4500-100                             | 0.524040                                                                         | 2101    |         | _          |                                        |
| ~                                              |                                                                            |                                                                                                    |                                                                     | -                                                                            | ?p=4500:100                             | 0:534949                                                                         | 931913  | 9       |            |                                        |
| DR                                             | ACL                                                                        | Appl                                                                                                    | ication Ex                                                          | press                                                                        |                                         |                                                                                  |         |         |            |                                        |
| ome                                            | Application                                                                | Builder 🔨                                                                                                    | <ul> <li>SQL W</li> </ul>                                           | orkshop 🗸                                                                    | Team Deve                               | lopment 🗸                                                                        | Ad      | minist  | ration 🗸   |                                        |
|                                                |                                                                            |                                                                                                    |                                                                     |                                                                              |                                         |                                                                                  |         |         |            |                                        |
|                                                |                                                                            |                                                                                                    |                                                                     |                                                                              |                                         |                                                                                  |         |         |            |                                        |
| oced                                           | dure to c                                                                  | reate I                                                                                                    | nteracti                                                            | ve Repo                                                                      | ort                                     |                                                                                  |         |         |            |                                        |
|                                                |                                                                            |                                                                                                    |                                                                     |                                                                              |                                         | as bisp                                                                          | solut   | ions    | will appea | r & hence c                            |
| D 114                                          | to Create                                                                  | e Interac                                                                                                    | tive repor                                                          | t.                                                                           |                                         |                                                                                  |         |         |            |                                        |
| Eait                                           | 00 010000                                                                  |                                                                                                    |                                                                     |                                                                              |                                         |                                                                                  |         |         |            |                                        |
|                                                | plications                                                                 |                                                                                                    | e Application                                                       | ns Webs                                                                      | heet Application                        | ns Pac                                                                           | kaged / | Applica | ations     |                                        |
| All Ap                                         |                                                                            |                                                                                                    | e Application                                                       |                                                                              |                                         |                                                                                  | kaged / | Applica | ations     |                                        |
|                                                |                                                                            |                                                                                                    |                                                                     |                                                                              |                                         | ns Pac                                                                           | kaged / | Applica | ations     |                                        |
| All Ap                                         |                                                                            |                                                                                                    | e Application                                                       |                                                                              |                                         |                                                                                  | kaged / | Applica | ations     |                                        |
| All Ap                                         | plications                                                                 | Databas                                                                                                    | e Application                                                       |                                                                              |                                         | Actions 🗸                                                                        |         | Applica | ations     | PISP colution                          |
| All Ap                                         | plications                                                                 | Databas                                                                                                    | e Application                                                       |                                                                              |                                         |                                                                                  |         | Applica | ations     | BISP solution                          |
| All Ap                                         | Samp<br>ID: 10<br>Packa                                                    | Databas                                                                                                    | e Application<br>Go<br>dar                                          |                                                                              | Teams &                                 | Actions 🗸                                                                        | s       | Applica | ations     | ID: 105<br>Databa <u>se Applic</u>     |
| All Ap                                         | Samp<br>ID: 10<br>Packa                                                    | Databas                                                                                                    | e Application<br>Go<br>dar                                          |                                                                              | <b>Teams &amp;</b>                      | Actions 🗸                                                                        | s       | Applica | ations     | ID: 105                                |
| АШ Ар<br>Q-<br>З <sup>-</sup>                  | Samp<br>ID: 10<br>Packa                                                    | Databas                                                                                                    | e Application<br>Go<br>dar                                          |                                                                              | Teams &                                 | Actions 🗸                                                                        | s       | Applica | ations     | ID: 105<br>Databa <u>se Applic</u>     |
| АШ Ар<br>Q<br>З <sup>.</sup><br>SAMI           | Samp<br>ID: 10<br>Packa                                                    | Databas                                                                                                    | e Application<br>Gc<br>Idar<br>ation                                |                                                                              | Teams &                                 | Actions 🗸                                                                        | s       | Applica | ations     | ID: 105<br>Databa <u>se Applic</u>     |
| АШ Ар<br>Q<br>З <sup>.</sup><br>SAMI           | Samplications<br>Samplications<br>ID: 10<br>Packa<br>Run                   | Databas                                                                                                    | e Application<br>Gc<br>Idar<br>ation                                |                                                                              | Teams &                                 | Actions 🗸                                                                        | s       | Applica | ations     | ID: 105<br>Database Applio<br>Run Edit |
| АШ Ар<br>Q<br>З <sup>.</sup><br>SAMI           | Samplications<br>Samplications<br>ID: 10<br>Packa<br>Run                   | Databas                                                                                                    | e Application<br>Go<br>Idar<br>ation                                |                                                                              | Teams &<br>ID: 101<br>Database<br>Run E | Actions 🗸                                                                        | s       | Applica | ations     | ID: 105<br>Databa <u>se Applic</u>     |
| All Ap<br>Q-<br>3<br>SAM                       | Samplications<br>Samplications<br>ID: 10<br>Packa<br>Run                   | Databas                                                                                                    | e Application<br>Gc<br>Idar<br>ation                                |                                                                              | Teams &<br>ID: 101<br>Database<br>Run E | Actions 🗸                                                                        | s       | Applica | ations     | ID: 105<br>Database Applio<br>Run Edit |
| All Ap<br>Q-<br>3<br>sam<br>sam                | Plications<br>Samp<br>ID: 10<br>Packa<br>Run<br>Click Cre                  | Databas                                                                                                    | e Application<br>Go<br>adar<br>ation                                | <ul> <li>Actions</li> </ul>                                                  | Teams &<br>ID: 101<br>Database<br>Run E | Actions 🗸                                                                        | 5       |         | ations     | ID: 105<br>Database Applio<br>Run Edit |
| All Ap<br>Q-<br>3<br>sam<br>sam                | Samplications<br>Samplications<br>ID: 10<br>Packa<br>Run                   | Databas                                                                                                    | e Application<br>Gc<br>Idar<br>ation                                |                                                                              | Teams & Di Di 101<br>Database<br>Run f  | Actions 🗸                                                                        | Lock    | Run     | ations     | ID: 105<br>Database Applio<br>Run Edit |
| All Ap<br>Q-<br>3<br>sam<br>sam                | Plications<br>Samp<br>ID: 10<br>Packa<br>Run<br>Click Cre                  | Databas                                                                                                    | e Application<br>Go<br>adar<br>ation                                | <ul> <li>Actions</li> </ul>                                                  | Teams & Di Di 101<br>Database<br>Run f  | Actions 🗸                                                                        | 5       |         | ations     | ID: 105<br>Database Applio<br>Run Edit |
| All Ap<br>Q-<br>3<br>same<br>age (a)<br>1      | Plications<br>Samp<br>ID: 10<br>Packa<br>Run<br>Click Cree<br>Name<br>HOME | Databas Determined a constraint of the calen Determined a constraint of the calen Determined a constraint of the calen Determined a constraint of the calendary and the calendary and the calendary a constraint of the calendary a constraint of the | e Application<br>Gc<br>Idar<br>ation<br>Updated By<br>dev01         | Actions • Page Type Home                                                     | Teams &<br>ID: 101<br>Database<br>Run f | Actions V<br>Student<br>Application<br>Edit<br>Group<br>Unassigned               | Lock    | Run     |            | ID: 105<br>Database Applio<br>Run Edit |
| All Ap<br>Q-<br>3<br>5AMI<br>2-<br>2-          | plications Sample 10: 10 Packa Run Click Cre Name                          | Databas                                                                                                    | e Application<br>Go<br>adar<br>ation<br>Updated By                  | Actions  Page Type                                                           | Teams &<br>ID: 101<br>Database<br>Run E | Actions 🗸                                                                        | Lock    | Run     |            | ID: 105<br>Database Applio<br>Run Edit |
| All Ap<br>Q-<br>3'<br>sam<br>age (a)<br>1<br>2 | Plications Sample: 10 Packa Run Click Cre Name HOME Student Report         | Databas                                                                                                    | e Application<br>Gc<br>dar<br>ation<br>Updated By<br>dev01<br>dev01 | <ul> <li>Actions</li> <li>Page Type</li> <li>Home</li> <li>Report</li> </ul> | User Interface<br>Desktop               | Actions V<br>Student<br>Application<br>Edit<br>Group<br>Unassigned<br>Unassigned | Lock    | Run     |            | ID: 105<br>Database Applio<br>Run Edit |
| All Ap<br>Q-<br>3<br>same<br>age (a)<br>1      | Plications<br>Samp<br>ID: 10<br>Packa<br>Run<br>Click Cree<br>Name<br>HOME | Databas Determined a constraint of the calen Determined a constraint of the calen Determined a constraint of the calen Determined a constraint of the calendary and the calendary and the calendary a constraint of the calendary a constraint of the | e Application<br>Gc<br>Idar<br>ation<br>Updated By<br>dev01         | Actions • Page Type Home                                                     | Teams &<br>ID: 101<br>Database<br>Run f | Actions V<br>Student<br>Application<br>Edit<br>Group<br>Unassigned               | Lock    | Run     | ations     | ID: 105<br>Database Applio<br>Run Edit |
| All Ap<br>Q-<br>3'<br>sam<br>age (a)<br>1<br>2 | Plications Sample: 10 Packa Run Click Cre Name HOME Student Report         | Databas                                                                                                    | e Application<br>Gc<br>dar<br>ation<br>Updated By<br>dev01<br>dev01 | <ul> <li>Actions</li> <li>Page Type</li> <li>Home</li> <li>Report</li> </ul> | User Interface<br>Desktop               | Actions V<br>Student<br>Application<br>Edit<br>Group<br>Unassigned<br>Unassigned | Lock    | Run     |            | ID: 105<br>Database Applio<br>Run Edit |

| Application: 10                                                                               | 5 - BISP solutions                                                                                                    |                                                   |                                                              |                         |
|-----------------------------------------------------------------------------------------------|----------------------------------------------------------------------------------------------------|---------------------------------------------------|--------------------------------------------------------------|-------------------------|
| * User Interface                                                                              | Desktop                                                                                                    |                                                   |                                                              |                         |
| Select a page type:                                                                           |                                                                                                    |                                                   |                                                              |                         |
| Blank Page                                                                                    | Multiple Black                                                                                                    | ank Pages                                         | Report                                                       | © Form                  |
|                                                                                               |                                                                                                    |                                                   |                                                              |                         |
| Step 7: Put radio b                                                                           | outton on Interactive R                                                                                                    | eport & click                                     | to next                                                      |                         |
| Cancel                                                                                        |                                                                                                    |                                                   |                                                              | Next >                  |
| Interactive Report                                                                            | Classic Report                                                                                                    | Report on Web Servio                              | ce Result                                                    |                         |
| Chy.                                                                                          |                                                                                                    |                                                   |                                                              |                         |
| Wizard Report                                                                                 |                                                                                                    |                                                   |                                                              |                         |
|                                                                                               |                                                                                                    |                                                   |                                                              |                         |
| <ul> <li>Page Numbe</li> <li>Page name =</li> <li>Region Temp</li> <li>Region Name</li> </ul> | will appear asking for<br>r = 4 (it will provide par<br>Interactive Report<br>plate = Hide and Show<br>e = Interactive Report<br>= Breadcrumb (select | age number by<br>( we can also<br>( It is name of | v default but we c<br>choose region ten<br>Report region for | region template )       |
| Identify a page number                                                                        | and name. If the page numbe                                                                                                    | r you specify does                                | not exist, the wizard cr                                     | eates the page for you. |
| Application:                                                                                  | 105 - BISP solutions                                                                                                    |                                                   |                                                              |                         |
| * Page Number                                                                                 | 4                                                                                                    |                                                   |                                                              |                         |
| * Page Name                                                                                   | Interactive Report                                                                                                    |                                                   | ]                                                            |                         |
| * Region Template                                                                             | Hide and Show Region                                                                                                    | -                                                 |                                                              |                         |
| * Region Name                                                                                 | Interactive Report                                                                                                    |                                                   | ]                                                            |                         |
| Breadcrumb                                                                                    | Breadcrumb                                                                                                    | •                                                 | -                                                            |                         |
| e e                                                                                           | = Interactive Report<br>v = HOME (select Home                                                                                                    | e as Parent E                                     | ntry )                                                       |                         |
| www.bisptrainings.                                                                            | com                                                                                                    |                                                   | www.bisi                                                     | psolutions.com          |

| Entry Name                                               | Interactive Report                                                                                                    |                                                                                       |            |
|----------------------------------------------------------|----------------------------------------------------------------------------------------------------|---------------------------------------------------------------------------------------|------------|
|                                                          |                                                                                                    |                                                                                       |            |
| Parent Entry                                             | HOME<br>[No parent breadcrumb entry]                                                                                                    |                                                                                       |            |
|                                                          | [No parent breadcrumb entry]                                                                                                    |                                                                                       |            |
| elect Parent E                                           | entry:                                                                                                    |                                                                                       |            |
| Name                                                     | Page                                                                                                    |                                                                                       |            |
| HOME                                                     | 1                                                                                                    |                                                                                       |            |
| Student                                                  | Report 2                                                                                                    |                                                                                       |            |
| Stu                                                      | dents Form 3                                                                                                    |                                                                                       |            |
|                                                          | row(s) 1 - 3 of 3                                                                                                    |                                                                                       |            |
|                                                          |                                                                                                    |                                                                                       |            |
| <b>9 9:</b> Click                                        | Next to proceed to ne                                                                                                    | ext step                                                                              |            |
|                                                          |                                                                                                    | Nove N                                                                                |            |
|                                                          |                                                                                                    | Next >                                                                                |            |
|                                                          |                                                                                                    |                                                                                       |            |
| <b>b 10:</b> The                                         |                                                                                                    |                                                                                       |            |
|                                                          |                                                                                                    | ons so select second Option i.e Use an existing tab set a                             | nd         |
|                                                          |                                                                                                    | ons so select second Option i.e Use an existing tab set a<br>ing tab set . Click Next | nd         |
| ite a new                                                |                                                                                                    |                                                                                       |            |
|                                                          |                                                                                                    |                                                                                       | nd<br>Next |
| ite a new                                                |                                                                                                    |                                                                                       |            |
| ite a new                                                | tab within the existi                                                                                                    |                                                                                       |            |
| Cancel                                                   | tab within the existi                                                                                                    |                                                                                       |            |
| Cancel<br>Cancel<br>Page:<br>Tab Options:                | tab within the existi<br>4<br>© Do not use tabs                                                                                                    | ing tab set . Click Next                                                              |            |
| Cancel<br>Cancel<br>Page: 4<br>Tab Options:              | tab within the existing<br>tab within the existing<br>tab within the existing<br>tab set and create                                                                                                    | a new tab within the existing tab set.                                                |            |
| Cancel<br>Cancel<br>Page:<br>Tab Options:                | tab within the existing tab bet and create                                                                                                    | a new tab within the existing tab set.                                                |            |
| Cancel<br>Cancel<br>Page: 4<br>Tab Options:              | tab within the existing<br>tab within the existing<br>tab within the existing<br>tab set and create                                                                                                    | a new tab within the existing tab set.                                                |            |
| Cancel<br>Cancel<br>Page:<br>Tab Options:<br>* Tab Set   | tab within the existing tab bet and create                                                                                                    | a new tab within the existing tab set.                                                |            |
| Cancel<br>Cancel<br>Page: 4<br>Tab Options:<br>* Tab Set | tab within the existing tab bet and create<br>Do not use tabs<br>Use an existing tab set and create<br>Use an existing tab set and reuse and reuse | a new tab within the existing tab set.                                                |            |
| Cancel Cancel Page: Tab Options: Tab Set New Tab Label   | tab within the existing tab bet and create<br>Do not use tabs<br>Use an existing tab set and create<br>Use an existing tab set and reuse and reuse | a new tab within the existing tab set.                                                |            |
| Cancel<br>Cancel<br>Page: 4<br>Tab Options:<br>* Tab Set | tab within the existing tab bet and create<br>Do not use tabs<br>Use an existing tab set and create<br>Use an existing tab set and reuse and reuse | a new tab within the existing tab set.                                                |            |

| Cancel                    |                                                                                                    |
|---------------------------|----------------------------------------------------------------------------------------------------|
| * Enter a SQL SELECT st   | atement                                                                                                    |
|                           |                                                                                                    |
|                           |                                                                                                    |
|                           |                                                                                                    |
|                           |                                                                                                    |
|                           |                                                                                                    |
|                           |                                                                                                    |
| Query Builder             |                                                                                                    |
| Link to Single Row View   | Yes                                                                                                    |
| Uniquely Identify Rows by | ROWID                                                                                                    |
| Unique Column             |                                                                                                    |
|                           | oyees table & select check mark all columns of employees table & also if u lumn alias do it & then click to <b>Run</b> |
|                           |                                                                                                    |

|                            | _ |       | Cancel Return                         | Run                    |
|----------------------------|---|-------|---------------------------------------|------------------------|
| ACCOUNT                    |   | _     | _                                     |                        |
| ACCOUNT1                   |   | Æ     | EMPLOYEES                             | _ ×                    |
| ACCOUNTS                   |   |       | 1                                     |                        |
| APEX\$_ACL                 |   |       | EMPLOYEE_ID 789                       |                        |
| APEX\$_WS_FILES            |   |       | FIRST_NAME A                          |                        |
| APEX\$_WS_HISTORY          |   |       |                                       |                        |
| APEX\$_WS_LINKS            | - |       | LAST_NAME A                           | =                      |
| APEX\$_WS_NOTES            |   |       | EMAIL A                               |                        |
| APEX\$_WS_ROWS             |   |       |                                       |                        |
| APEX\$_WS_TAGS             |   |       | PHONE_NUMBER A                        |                        |
| APEX\$_WS_WEBPG_SECTIONS   |   |       | HIRE_DATE                             |                        |
| APEX\$_WS_WEBPG_SECTION_HI |   | 1     | 74                                    |                        |
| ATTENDANCES                | C | ondit | ions SQL Results                      | Saved SQL              |
| COUNTRIES                  |   | _     |                                       |                        |
| CUSTOMERS                  |   |       | Column                                | Alias Object Condition |
| DEPARTMENTS                |   |       |                                       |                        |
| DIMENSION_EXCEPTIONS       |   | ÷     | EMPLOYEE_ID                           | EMPLOYEE_ID EMPLOYEES  |
| EBA_DEMO_CAL_PROJECTS      |   | *     |                                       |                        |
| EMPLOYEES                  |   |       | FIRST NAME                            | FIRST NAME EMPLOYEES   |
| EMP_DETAILS_VIEW           |   | - Ŧ   | · · · · · · · · · · · · · · · · · · · |                        |
| EVALUATIONS                |   |       |                                       |                        |
| EVAL_ITEMS                 |   | Ŧ     | LAST_NAME                             | LAST_NAME EMPLOYEES    |
| EVAL_ITEM_SCORES           |   |       |                                       |                        |
|                            | • |       |                                       | ·····                  |

Step 13: Click on Results & u can see your selected data for report from employees table .

| onditions SQL | Results Saved | I SQL     |          |              |            |        |                |            |      |
|---------------|---------------|-----------|----------|--------------|------------|--------|----------------|------------|------|
| EMPLOYEE_ID   | FIRST_NAME    | LAST_NAME | EMAIL    | PHONE_NUMBER | HIRE_DATE  | SALARY | COMMISSION_PCT | MANAGER_ID | DEPA |
| 100           | Steven        | King      | SKING    | 515.123.4567 | 06/17/2003 | 24000  | -              | -          | 90   |
| 101           | Neena         | Kochhar   | NKOCHHAR | 515.123.4568 | 09/21/2005 | 17000  | -              | 100        | 90   |
| 102           | Lex           | De Haan   | LDEHAAN  | 515.123.4569 | 01/13/2001 | 17000  | -              | 100        | 90   |
| 103           | Alexander     | Hunold    | AHUNOLD  | 590.423.4567 | 01/03/2006 | 9000   | -              | 102        | 60   |
| 104           | Bruce         | Ernst     | BERNST   | 590.423.4568 | 05/21/2007 | 6000   | -              | 103        | 60   |
| 105           | David         | Austin    | DAUSTIN  | 590.423.4569 | 06/25/2005 | 4800   | -              | 103        | 60   |
| 400           | A7_0:         | D-1-6-0-  |          | COO 400 4000 | 00/05/0000 | 4000   |                | 400        | 00   |

Step 14: Again click on SQL & see that we have successfully build sql query Then click on Return

#### www.bisptrainings.com

| nditions SQL                       | Results Saved SQL                                                 |                                                                   |
|------------------------------------|-------------------------------------------------------------------|-------------------------------------------------------------------|
| EMPLOYE                            | OYEES.EMPLOYEE_ID as EMPLOYEE_ID<br>EES.FIRST_NAME as FIRST_NAME, | ,                                                                 |
|                                    | ES.LAST_NAME as LAST_NAME,<br>ES.EMAIL as EMAIL,                  |                                                                   |
|                                    | ES.PHONE_NUMBER as PHONE_NUMBER,                                  |                                                                   |
|                                    | ES.HIRE_DATE as HIRE_DATE,<br>ES.SALARY as SALARY,                |                                                                   |
|                                    | ES.COMMISSION_PCT as COMMISSION_                                  | РСТ,                                                              |
|                                    | ES.MANAGER_ID as MANAGER_ID,                                      |                                                                   |
|                                    | ES.DEPARTMENT_ID as DEPARTMENT_I<br>ES.JOB_ID_ID as JOB_ID_ID     | ),                                                                |
|                                    | YEES EMPLOYEES                                                    |                                                                   |
| <b>p 15:</b> Click o               | on Next                                                           |                                                                   |
| Cancel                             |                                                                   | Next                                                              |
|                                    |                                                                   |                                                                   |
| Enter a SQL SELECT                 | statement<br>LOYEE_ID as EMPLOYEE_ID,                             |                                                                   |
|                                    | NAME as FIRST_NAME,                                               |                                                                   |
|                                    | AME as LAST_NAME,                                                 |                                                                   |
| EMPLOYEES.EMAIL<br>EMPLOYEES.PHONE | as EMAIL,<br>NUMBER as PHONE_NUMBER,                              |                                                                   |
|                                    | ATE as HIRE_DATE,                                                 |                                                                   |
| EMPLOYEES SALARY                   |                                                                   |                                                                   |
|                                    | SION_PCT as COMMISSION_PCT,<br>R_ID as MANAGER_ID,                |                                                                   |
|                                    | MENT_ID as DEPARTMENT_ID,                                         |                                                                   |
| EMPLOYEES.JOB_ID                   |                                                                   |                                                                   |
| from EMPLOYEES EMPL                | JYEES                                                             |                                                                   |
|                                    |                                                                   |                                                                   |
| Query Builder                      |                                                                   |                                                                   |
| ink to Single Row Viev             | Yes -                                                             |                                                                   |
| iquely Identify Rows by            | ROWID                                                             |                                                                   |
| Unique Columr                      | 1                                                                 |                                                                   |
|                                    |                                                                   |                                                                   |
| n 16. Check                        | summary & confirm your sel                                        | potion then click on <b>Create</b>                                |
| —                                  |                                                                   | ge with the following attributes. Please confirm your selections. |
| pplication                         | 105                                                               |                                                                   |
| age                                | 4                                                                 |                                                                   |
| age Name                           | Interactive Report                                                |                                                                   |
| ab Set                             | TS1                                                               |                                                                   |
| ab Name                            |                                                                   |                                                                   |
|                                    | INTERACTIVE REPORT                                                |                                                                   |
| ab Label                           |                                                                   |                                                                   |
| ab Label<br>legion Title           | Interactive Report                                                |                                                                   |

**Step 17:** The interactive Report Page has been created successfully Click on **Run Page** button .

### www.bisptrainings.com

| Edit Page                                                                                                    | Run Page              |
|----------------------------------------------------------------------------------------------------|-----------------------|
|                                                                                                    |                       |
|                                                                                                    |                       |
| The Interactive Report page has been created successfully.                                                                                                    |                       |
| Step 18: Login into Application by using following credential <ul> <li>username = dev01</li> <li>Password = *********</li> <li>click on Login</li> </ul>                                         |                       |
| Login                                                                                                    |                       |
|                                                                                                    |                       |
| Username dev01 Password •••••••                                                                                                    |                       |
| Password                                                                                                    |                       |
| <b>Step 19:</b> Observe Interactive report has been created with tab as shown in snapshot Since we have selected Report region template as Hide & show type therefore to view Interactive Report |                       |
| BISP solutions                                                                                                    | Welcome: DEV01 Logout |
| HOME INTERACTIVE REPORT                                                                                                    |                       |
| HOME > Interactive Report                                                                                                    |                       |
| Interactive Report                                                                                                    |                       |
|                                                                                                    |                       |
|                                                                                                    |                       |
|                                                                                                    |                       |
|                                                                                                    |                       |

**Step 20:** So take a look of Interactive Report which has various functionality to view & to sort data

So Interactive report has **search option** & **Action Button** to perform various functionality So Click on Action Drop down Menu  $\ .$ 

| BISP s              | olutions                  |                   |           |                  |               |                     |               |                 |                   | We            | elcome: DEV01 L  | .ogout |
|---------------------|---------------------------|-------------------|-----------|------------------|---------------|---------------------|---------------|-----------------|-------------------|---------------|------------------|--------|
| HOME                | INTERACTIV                | E REPORT          |           |                  |               |                     |               |                 |                   |               |                  |        |
| HOME >              | HOME > Interactive Report |                   |           |                  |               |                     |               |                 |                   |               |                  |        |
| <b>.</b><br>■Intera | ctive Report              |                   |           |                  |               |                     |               |                 |                   |               |                  |        |
| Q.                  |                           |                   | Go        | Actions -        |               |                     |               |                 |                   |               |                  |        |
|                     | Employee Id               | <u>First Name</u> | Last Name | Email            | Phone Numbe   | er <u>Hire Date</u> | <u>Salary</u> | Commission Pct  | <u>Manager Id</u> | Department Id | <u>Job ld ld</u> |        |
|                     | 100                       | Steven            | King      | SKING            | 515.123.4567  | 17-JUN-03           | 24000         |                 |                   | 90            | 4                |        |
|                     | 101                       | Neena             | Kochhar   | NKOCHHAR         | 515.123.4568  | 21-SEP-05           | 17000         |                 | 100               | 90            |                  |        |
|                     | 102                       | Lex               | De Haan   | LDEHAAN          | 515.123.4569  | 13-JAN-01           | 17000         |                 | 100               | 90            |                  |        |
| L)                  | 103                       | Alexander         | Hunold    | AHUNOLD          | 590.423.4567  | 03-JAN-06           | 9000          |                 | 102               | 60            |                  |        |
|                     | 104                       | Bruce             | Ernst     | BERNST           | 590.423.4568  | 21-MAY-07           | 6000          |                 | 103               | 60            | 9                |        |
| l î                 | 105                       | David             | Austin    | DAUSTIN          | 590.423.4569  | 25-JUN-05           | 4800          |                 | 103               | 60            |                  |        |
| L)                  | 106                       | Valli             | Pataballa | VPATABAL         | 590.423.4560  | 05-FEB-06           | 4800          |                 | 103               | 60            | 9                |        |
| L)                  | 107                       | Diana             | Lorentz   | DLORENTZ         | 590.423.5567  | 07-FEB-07           | 4200          |                 | 103               | 60            |                  |        |
| L)                  | 108                       | Nancy             | Greenberg | NGREENBE         | 515.124.4569  | 17-AUG-02           | 12008         |                 | 101               | 100           |                  |        |
| L)                  | 109                       | Daniel            | Faviet    | DFAVIET          | 515.124.4169  | 16-AUG-02           | 9000          |                 | 108               | 100           |                  |        |
| L)                  | 110                       | John              | Chen      | JCHEN            | 515.124.4269  | 28-SEP-05           | 8200          |                 | 108               | 100           | 6                |        |
| L)                  | 111                       | Ismael            | Sciarra   | ISCIARRA         | 515.124.4369  | 30-SEP-05           | 7700          |                 | 108               | 100           | 6                |        |
|                     | 112                       | Jose Manuel       | Home Appl | ication 105 Edit | Page 4 Create | Session Caching     | View Debug    | Debug Show Grid | Show Edit Links   | 100           | 6                |        |

## **Step 21**: Click on Actions

| Go        | Actions -      |      |                  |               |              |
|-----------|----------------|------|------------------|---------------|--------------|
| Last Name | Select Columns |      | <u>Hire Date</u> | <u>Salary</u> | <u>Commi</u> |
| King      | Tilter         |      | 17-JUN-03        | 24000         |              |
| Kochhar   | Rows Per Page  | •    | 21-SEP-05        | 17000         |              |
| De Haan   | Format         | - FI | 2 Sort           |               |              |
| Hunold    |                | 1    | Control Bre      |               |              |
| Ernst     | Flashback      | - 1  | Highlight        | ntrol Break   | -            |
| Austin    | Save Report    |      | Compute          |               |              |
| Pataballa | 🕜 Reset        |      | Aggregate        |               |              |
| Lorentz   | 🕜 Help         |      | Chart            |               |              |
| Greenberg | Download       |      | Group By         |               |              |
| Faviet    | Download       | _    | 16-AUG-02        | 9000          |              |

## **Functionality Of Action Button**

Select Columns : Click on Select Columns & select Columns like First name , Last name & salary & click Apply it will provide Report in a sorted columns as shown below :

| BISP so                        | olutions                      |                  |               | _                                     |
|--------------------------------|-------------------------------|------------------|---------------|---------------------------------------|
| номе                           | REPORTS                       |                  |               |                                       |
| HOME > In                      | teractive Report              |                  |               |                                       |
| Sinteracti                     | ve Report                     |                  |               |                                       |
| d-                             |                               | Go Action        | S 👻           |                                       |
| Sele                           | ect Columns<br>Do Not Display |                  | Display in R  | 2eport                                |
| Employee                       |                               | First Nam        | пе            |                                       |
| Email<br>Phone Nu<br>Hire Date |                               | Salary           | 10            |                                       |
| Commiss<br>Manager             | ion Pct                       | ><br><           |               | · · · · · · · · · · · · · · · · · · · |
| Departme<br>Job Id Id          |                               | -                |               | <b>⊉</b>                              |
|                                |                               |                  |               | Cancel Apply                          |
| <u>.</u>                       |                               |                  |               |                                       |
| 😵 Inter                        | active Report                 |                  |               |                                       |
| Q.                             |                               |                  | Go            | Actions -                             |
|                                |                               |                  |               |                                       |
|                                | <u>First Name</u>             | <u>Last Name</u> | <u>Salary</u> |                                       |
|                                | Steven                        | King             | 24000         |                                       |
|                                | Neena                         | Kochhar          | 17000         |                                       |
|                                | Lex                           | De Haan          | 17000         |                                       |
|                                | Alexander                     | Hunold           | 9000          |                                       |
|                                | Bruce                         | Ernst            | 6000          |                                       |
|                                | David                         | Austin           | 4800          |                                       |
|                                | Valli                         | Pataballa        | 4800          |                                       |
|                                | Diana                         | Lorentz          | 4200          |                                       |

Filter : This Action is used to filter Report data either column wise or row wise Click on Actions ---> Filter Choose Filter Type as Column or Row , For Example choose Column Type So Filter detail of Alexander from report by Writing " First name = Alexander then click on Apply

www.bisptrainings.com

| 1.215 | oe 🗿 Column                  | Row           |                  |               |              |        |        |        |        |  |
|-------|------------------------------|---------------|------------------|---------------|--------------|--------|--------|--------|--------|--|
|       | Column                       |               | Oper             | ator          |              |        | Expres | sion   |        |  |
| st N  | lame                         | -             |                  |               | ▼ Ale>       | kander |        |        | $\sim$ |  |
|       |                              |               |                  |               | Ada          |        |        |        |        |  |
|       |                              |               |                  |               | Alan         |        |        |        |        |  |
|       |                              |               |                  |               | Albe         |        |        |        | ply    |  |
|       |                              |               |                  |               | Alex         | ander  |        |        |        |  |
|       |                              |               |                  |               | Allar        |        |        |        |        |  |
|       | <u>First Name</u>            | <u>Last N</u> | ame              | <u>Salary</u> | Alys         |        |        |        |        |  |
| s     | Steven                       | King          |                  | 24000         | Amit         |        |        |        |        |  |
|       |                              |               |                  |               | Anth         |        |        |        |        |  |
| N     | leena                        | Kochhar       |                  | 17000         | Britn        |        |        |        |        |  |
|       | ex                           | De Haar       | <b>`</b>         | 17000         | Brud         | e      |        |        | -      |  |
|       |                              | Deridai       |                  | 11000         |              |        |        |        |        |  |
| )bs   | serve Filtered               | l data        |                  |               |              |        |        |        |        |  |
|       |                              |               |                  |               |              |        |        |        |        |  |
| nte   | eractive Rep                 | ort           |                  |               |              |        |        |        |        |  |
|       |                              |               |                  |               |              | Go     |        | ctions | Ţ      |  |
| 2     |                              |               |                  |               |              |        |        | cuona  |        |  |
|       |                              |               |                  |               |              |        |        |        |        |  |
|       | First Nar                    | ne = 'Al      | exander          |               |              |        |        |        |        |  |
|       | i notrial                    | 110 - 74      | exampler         |               |              |        |        |        |        |  |
|       |                              |               |                  |               |              |        |        |        |        |  |
|       |                              |               |                  | lame          | <u>Salar</u> | ¥      |        |        |        |  |
|       | <u>First Na</u>              | me            | Last             |               |              |        |        |        |        |  |
|       |                              |               |                  |               | 00           | 00     |        |        |        |  |
|       | <u>First Na</u><br>Alexander |               | Last N<br>Hunold |               | 90           | 00     |        |        |        |  |
|       |                              |               |                  |               |              | 00     |        |        |        |  |

\* **Rows Per Page** : This action is used to select number of rows to display on report page

| Actions -            |                       |                  |          |
|----------------------|-----------------------|------------------|----------|
| Select Columns       | hone Number           | <u>Hire Date</u> | <u>C</u> |
| Tilter               | 5.123.4567            | 17-JUN-03        |          |
| Rows Per Page        | 1<br>5                |                  |          |
| Format Rows Per Page | L                     |                  |          |
| Flashback            | 15<br>20              |                  | -        |
| Reset                | 20<br>25<br>50<br>100 |                  |          |
| Help                 | 1000<br>All           |                  |          |
| Download             | 5.124.4569            | 17-AUG-02        |          |
|                      | 5 124 4160            | 16 ALIC 02       |          |

✤ Format : This Format Action does following tasks:

www.bisptrainings.com

|                             |                          | Format                      |        |           |                   |               |
|-----------------------------|--------------------------|-----------------------------|--------|-----------|-------------------|---------------|
| Sort                        | Control<br>Break         | mpute Agg                   | regate |           | Chart             | Group By      |
| Actions -<br>Select Columns | hone Number              | <u>Hire Date</u>            | Commi  | ssion Pct | <u>Manager Id</u> | Department Id |
| Filter                      | 5.123.4567<br>5.123.4568 | 17-JUN-03<br>21-SEP-05      |        |           | -<br>100          | 90            |
| Rows Per Page               | ► 123.4506               |                             |        |           | 100               | 90            |
| Flashback                   | Format Control           |                             |        |           | 102<br>103        | 60            |
| Save Report                 | Comput                   |                             |        |           | 103               | 60            |
| Reset                       | Aggrega                  | ate                         |        |           | 103               | 60            |
| Help                        | Chart                    |                             |        |           | 103               | 60            |
| Download                    | 515.124.4169             | <sup>3</sup> y<br>16-AUG-02 |        |           | 101<br>108        | 100           |

**1. Sort:** Sort data either in Ascending or Descending order & also either Null always last or first **2. Control Break :** Control Break is mostly used to break entire table into desired groups as shown below :

| 00100  | •••                 |                  |             |              |              |                  |                |                   |                      |                  |
|--------|---------------------|------------------|-------------|--------------|--------------|------------------|----------------|-------------------|----------------------|------------------|
| •      | - Salary 🔽 - 💥      |                  |             |              |              |                  |                |                   |                      |                  |
| Salary | : 2100              |                  |             |              |              |                  |                |                   |                      |                  |
|        | <u>First Name</u> 🔺 | <u>Last Name</u> | Employee Id | <u>Email</u> | Phone Number | <u>Hire Date</u> | Commission Pct | <u>Manaqer Id</u> | <u>Department Id</u> | <u>Job ld ld</u> |
|        | TJ                  | Olson            | 132         | TJOLSON      | 650.124.8234 | 10-APR-07        |                | 121               | 50                   | 18               |
| Salary | : 2200              |                  |             |              |              |                  |                |                   |                      |                  |
|        | First Name          | <u>Last Name</u> | Employee Id | <u>Email</u> | Phone Number | <u>Hire Date</u> | Commission Pct | <u>Manaqer Id</u> | Department Id        | <u>Job ld ld</u> |
|        | Hazel               | Philtanker       | 136         | HPHILTAN     | 650.127.1634 | 06-FEB-08        |                | 122               | 50                   | 18               |
|        | Steven              | Markle           | 128         | SMARKLE      | 650.124.1434 | 08-MAR-08        |                | 120               | 50                   | 18               |
| Salary | : 2400              |                  |             |              |              |                  |                |                   |                      |                  |
|        | <u>First Name</u>   | <u>Last Name</u> | Employee Id | <u>Email</u> | Phone Number | <u>Hire Date</u> | Commission Pct | <u>Manaqer Id</u> | <u>Department Id</u> | <u>Job ld ld</u> |
|        | James               | Landry           | 127         | JLANDRY      | 650.124.1334 | 14-JAN-07        |                | 120               | 50                   | 18               |
| È      | Ki                  | Gee              | 135         | KGEE         | 650.127.1734 | 12-DEC-07        |                | 122               | 50                   | 18               |
| Salary | : 2500              |                  |             |              |              |                  |                |                   |                      |                  |
|        | First Name          | <u>Last Name</u> | Employee Id | <u>Email</u> | Phone Number | <u>Hire Date</u> | Commission Pct | <u>Manaqer Id</u> | <u>Department Id</u> | <u>Job ld ld</u> |
|        | James               | Marlow           | 131         | JAMRLOW      | 650.124.7234 | 16-FEB-05        |                | 121               | 50                   | 18               |
|        | Joshua              | Patel            | 140         | JPATEL       | 650.121.1834 | 06-APR-06        |                | 123               | 50                   | 18               |
|        | Karen               | Colmenares       | 119         | KCOLMENA     | 515.127.4566 | 10-AUG-07        |                | 114               | 30                   | 13               |

**3.Highlights:** It is used to perform highlighting rows or cells by using particular condition or logic as shown below in snapshot .

www.bisptrainings.com

| Alexander 🔽 式     |            |               |             |          |                    |                  |                |                   |               |           |
|-------------------|------------|---------------|-------------|----------|--------------------|------------------|----------------|-------------------|---------------|-----------|
| <u>First Name</u> | L aat Nama | Salary        | Employee Id | Emoil    | Dhono Numbor       | Uiro Doto        | Commission Dot | Managar Id        | Department Id | lob ld ld |
|                   | Last Name  | <u>Salary</u> | Employee Id | Email    | Phone Number       | <u>Hire Date</u> | Commission Pct | <u>Manager Id</u> | Department Id | Job ld ld |
| John              | Seo        | 2700          | 139         | JSEO     | 650.121.2019       | 12-FEB-06        |                | 123               | 50            | 18        |
| John              | Russell    | 14000         | 145         | JRUSSEL  | 011.44.1344.429268 | 01-OCT-04        | .4             | 100               | 80            | 15        |
| Jonathon          | Taylor     | 8600          | 176         | JTAYLOR  | 011.44.1644.429265 | 24-MAR-06        | .2             | 149               | 80            | 16        |
| Jose Manuel       | Urman      | 7800          | 112         | JMURMAN  | 515.124.4469       | 07-MAR-06        |                | 108               | 100           | 6         |
| Joshua            | Patel      | 2500          | 140         | JPATEL   | 650.121.1834       | 06-APR-06        | -              | 123               | 50            | 18        |
| Julia             | Nayer      | 3200          | 125         | JNAYER   | 650.124.1214       | 16-JUL-05        | -              | 120               | 50            | 18        |
| Julia             | Dellinger  | 3400          | 186         | JDELLING | 650.509.3876       | 24-JUN-06        |                | 121               | 50            | 17        |
| Karen             | Colmenares | 2500          | 119         | KCOLMENA | 515.127.4566       | 10-AUG-07        | -              | 114               | 30            | 13        |
| Karen             | Partners   | 13500         | 146         | KPARTNER | 011.44.1344.467268 | 05-JAN-05        | .3             | 100               | 80            | 15        |
| Kelly             | Chung      | 3800          | 188         | KCHUNG   | 650.505.1876       | 14-JUN-05        | -              | 122               | 50            | 17        |

#### **4. Compute :** It is used to perform calculations.

**5.Aggregate :** It is used to perform operations such as sum , average, count , count distinct, minimum, maximum etc.

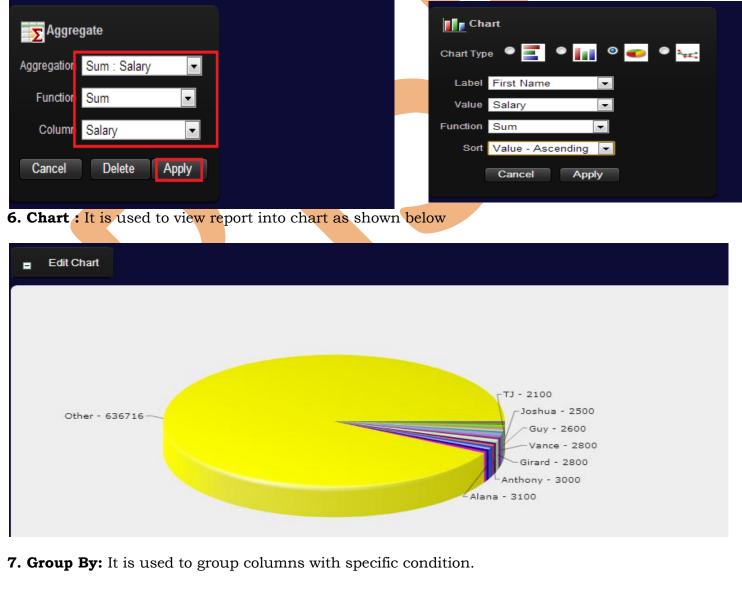

| Edit Group        | э Ву             |               |                    |
|-------------------|------------------|---------------|--------------------|
| <u>First Name</u> | <u>Last Name</u> | <u>Salary</u> | <u>kkkkkkkkkkk</u> |
| Alexander         | Hunold           | 9000          | 9,000.00           |
| Daniel            | Faviet           | 9000          | 9,000.00           |
| Ismael            | Sciarra          | 7700          | 7,700.00           |
| Shelli            | Baida            | 2900          | 2,900.00           |
| Karen             | Partners         | 13500         | 13,500.00          |
| David             | Bernstein        | 9500          | 9,500.00           |
| Sarath            | Sewall           | 7000          | 7,000.00           |
| Sundita           | Kumar            | 6100          | 6,100.00           |
| Ellen             | Abel             | 11000         | 11,000.00          |
| lean              | Fleaur           | 3100          | 3,100.00           |
| Randall           | Perkins          | 2500          | 2,500.00           |
| John              | Chen             | 8200          | 8,200.00           |
| Jose Manuel       | Urman            | 7800          | 7,800.00           |
| Guy               | Himuro           | 2600          | 2,600.00           |
| Stephen           | Stiles           | 3200          | 3,200.00           |
|                   |                  |               | 1 - 15 🕟           |

Flashback: A flash back query allows you to view data as it existed at a previous point in time.

| S Flashback                                               |                                 |
|-----------------------------------------------------------|---------------------------------|
| A flashback query allows you to view the data as it exist | ed at a previous point in time. |
| As of 15 minutes ago.                                     |                                 |
|                                                           | Cancel Apply                    |
|                                                           |                                 |

- Save Report : Ii is used to save report for future use .
- Reset : It is used to restore report to the default setting .
- ✤ Help: It is used for more assistance .
- Download : It is used to Download report .

Step 22: Click on blank page icon to edit particular row detail.

|         | <u>First Name</u> 🔺 | <u>Last Name</u> | <u>Salary</u> |
|---------|---------------------|------------------|---------------|
| A []    | Adam                | Fripp            | 8200          |
|         |                     |                  |               |
| A       | Alana               | Walsh            | 3100          |
| _       |                     |                  |               |
|         |                     |                  |               |
|         |                     |                  |               |
|         |                     |                  |               |
|         |                     |                  |               |
|         |                     |                  |               |
|         |                     |                  |               |
|         |                     |                  |               |
| Proced  | ure to create       | e Classic Re     | port          |
|         |                     |                  | P             |
|         |                     |                  |               |
|         |                     |                  |               |
| www.bis | ptrainings.com      | <u>.</u>         |               |

**Step 23:** Open Interactive Report page to create classic report on the same page of interactive report so click on Edit Page 4 located at the bottom

| <b>ep 24:</b> Its Page 4 . Page is mainly divided in Shared components ge Rendering section is used to render page ocessing purpose . Shared components sector will click on Regions to expand> Body (3). Application Builder Application 105 Page 4                                                                                                    | nto three parts 1) page re<br>ge design whereas Page p       | rocessing is used for                             | ssing                   |
|----------------------------------------------------------------------------------------------------|--------------------------------------------------------------|---------------------------------------------------|-------------------------|
| Interactive Report          Home       Application 105       Edit Page 4       Create       Session         Image: Components       Image: Components       See       See P 24: Its Page 4 . Page is mainly divided in Shared components         Sep 24: Its Page 4 . Page is mainly divided in Shared components       See Rendering section is used to render page occessing purpose . Shared components see we click on Regions to expand> Body (3).         Application Builder       Application 105       Page 4         4       Image: Components       See Rendering         ge Rendering       Image: Components       See Regions         ge Rendering       Image: Components       See Regions         ge Rendering       Image: Components       See Regions         Heractive Report       Image: Regions       Before Regions         Position 01       Image: Regions       Before Footer         After Footer       After Footer       After Footer                                                                                                    | nto three parts 1) page re<br>ge design whereas Page p       | endering 2) Page proces<br>processing is used for | ssing                   |
| Home       Application 105       Edit Page 4       Create       Session         Image: Section 100       Image: Section 100       Image: Section 100       Image: Section 100       Image: Section 100         Space Rendering       Section 100       Image: Section 100       Image: Section 100       Image: Section 100       Image: Section 100         Space Rendering       Image: Section 100       Page 4       Image: Section 100       Page 4         Application Builder       Application 105       Page 4       Image: Section 100       Page 4         Image: Section Section 100       Page 4       Image: Section 100       Image: Section 100       Image: Section 100       Image: Section 100         Image: Section 100       Image: Section 100       Image: Se                                                                                                    | nto three parts 1) page re<br>ge design whereas Page p       | endering 2) Page proces<br>processing is used for | ssing                   |
| <b>a b b c c c c c c c c c c</b>                                                                                                    | nto three parts 1) page re<br>ge design whereas Page p       | endering 2) Page proces<br>processing is used for | ssing                   |
| <b>a b b c c c c c c c c c c</b>                                                                                                    | nto three parts 1) page re<br>ge design whereas Page p       | endering 2) Page proces<br>processing is used for | ssing                   |
| <b>a b b c c c c c c c c c c</b>                                                                                                    | nto three parts 1) page re<br>ge design whereas Page p       | endering 2) Page proces<br>processing is used for | ssing                   |
| Shared components<br>ge Rendering section is used to render page<br>ocessing purpose . Shared components sec<br>w click on Regions to expand> Body (3)<br>Application Builder Application 105 Page 4<br>ge Rendering<br>ge Rendering<br>Interactive Report<br>Before Header<br>After Header<br>Before Regions<br>Regions<br>Position 01<br>L ••• Breadcrumb<br>After Regions<br>Before Footer<br>After Footer                                                                                                    | ge design whereas Page p                                     | rocessing is used for                             | ssing                   |
| Shared components<br>ge Rendering section is used to render page<br>ocessing purpose . Shared components sec<br>w click on Regions to expand> Body (3)<br>Application Builder Application 105 Page 4<br>ge Rendering<br>ge Rendering<br>Interactive Report<br>Before Header<br>After Header<br>Before Regions<br>Regions<br>Position 01<br>L ••• Breadcrumb<br>After Regions<br>Before Footer<br>After Footer                                                                                                    | ge design whereas Page p                                     | rocessing is used for                             | essing                  |
| Shared components<br>ge Rendering section is used to render page<br>ocessing purpose . Shared components sec<br>w click on Regions to expand> Body (3)<br>Application Builder Application 105 Page 4<br>ge Rendering<br>ge Rendering<br>Interactive Report<br>Before Header<br>After Header<br>Before Regions<br>Regions<br>Position 01<br>L ••• Breadcrumb<br>After Regions<br>Before Footer<br>After Footer                                                                                                    | ge design whereas Page p                                     | rocessing is used for                             | 0                       |
| a Go     Application Builder   Application 105   Page 4     Application Builder   Application 105   Page 4     Go     Page 4     Go     Page 4     Go     Page 4     Go     Page 4     Go     Page 4     Go     Page 4     Go     Page 4     Go     Page 4     Go     Page 4     Go     Page 4     Go     Page 4     Go     Page 4     Go     Page 4     Interactive Report     Before Regions     Before Regions   Before Regions   Position 01   Low Breadcrumb   After Regions   Before Footer   After Footer     After Footer     After Footer                                                                                                    |                                                              |                                                   |                         |
| Application Builder Application 105 Page 4                                                                                                    | ction is mainly used to sh                                   |                                                   |                         |
| 4       Go       ▲       >       Image: Second Second                                                                     |                                                              | Page 4 🚺 🏟 🔡 🖓                                    | ± %                     |
| ge Rendering  ge Rendering  Interactive Report  After Header  After Header  Before Regions  Regions  Before Regions  Position 01  Second D1  Second D1  Se |                                                              | raye 4 🖬 💥 oo 🖤                                   |                         |
| <ul> <li>Interactive Report</li> <li>Before Header</li> <li>After Header</li> <li>Before Regions</li> <li>Regions</li> <li>Body (3)         <ul> <li>Interactive Report</li> <li>Report Columns</li> <li>Position 01</li> <li></li></ul></li></ul>                                                                                                    |                                                              | Run Utilities 🗸 Create 🗸                          | DEV01<br>17 minutes age |
| <ul> <li>Before Header</li> <li>After Header</li> <li>Before Regions</li> <li>Regions</li> <li>Body (3)</li> <li>Interactive Report</li> <li>Report Columns</li> <li>Position 01</li> <li></li></ul>                                                                                                    | Page Processing                                              | Shared Components                                 | 4                       |
| After Header     Before Regions     Regions     Body (3)     Before Columns     Position 01     Love Breadcrumb     After Regions     Before Footer     After Footer                                                                                                    | <ul> <li>After Submit</li> <li>Validating</li> </ul>         | Parent Tabs                                       |                         |
| <ul> <li>Regions</li> <li>Body (3)</li> <li>Interactive Report</li> <li>Report Columns</li> <li>Position 01</li> <li>Image: Second Second S</li></ul>               | Processing                                                   | " List of Values                                  |                         |
| <ul> <li>Body (3)</li> <li>E Interactive Report</li> <li>Report Columns</li> <li>Position 01</li> <li>-&gt;&gt; Breadcrumb</li> <li>After Regions</li> <li>Before Footer</li> <li>After Footer</li> </ul>                                                                                                    | <ul> <li>After Processing</li> <li>AJAX Callbacks</li> </ul> | - 📰 Lists<br>🗈 🎳 Templates                        |                         |
| Report Columns     Position 01     L >>> Breadcrumb     After Regions     Before Footer     After Footer                                                                                                    | •                                                            | 🖢 🚜 Templates<br>🖵 👸 Security                     |                         |
| I                                                                                                    |                                                              |                                                   |                         |
| Before Footer     After Footer                                                                                                    |                                                              |                                                   |                         |
| After Footer                                                                                                    |                                                              |                                                   |                         |
| L Dynamic Actions                                                                                                    |                                                              |                                                   |                         |
|                                                                                                    |                                                              |                                                   |                         |
|                                                                                                    |                                                              |                                                   |                         |
|                                                                                                    |                                                              |                                                   |                         |
|                                                                                                    |                                                              |                                                   |                         |

www.bisptrainings.com

| □ 4                                                                                                    |                     |
|----------------------------------------------------------------------------------------------------|---------------------|
| Page Rendering                                                                                                    | ÷                   |
| <ul> <li>Interactive Report</li> <li>Before Header</li> <li>After Header</li> <li>Before Regions</li> <li>Regions</li> <li>Create</li> <li>Edit All</li> <li>Expand All</li> <li>Collapse All</li> <li>After Regions</li> <li>Before Footer</li> <li>After Footer</li> <li>Dynamic Actions</li> </ul> |                     |
| <ul> <li><b>p 26:</b> Click Report then click on Next</li> <li>Cancel</li> </ul>                                                                                                    | Next                |
| Page: 4 - Interactive Report                                                                                                    |                     |
| dentify the type of region to add to this page:                                                                                                    |                     |
| HTML     Multiple HTML                                                                                                    | © Form              |
| <b>p 27:</b> To create Pepert place radio button on Classic                                                                                                    | Peport & click Next |
| <b>p 27:</b> To create Report place radio button on Classic                                                                                                    | Report & click Next |
| Page: 4 - Interactive Report                                                                                                    |                     |
| <ul> <li>Interactive Report</li> <li>Classic Report</li> </ul>                                                                                                    | Web Service Result  |
| Wizard Report                                                                                                    |                     |
| -                                                                                                    |                     |
| <ul> <li><b>p 28:</b> Fill the following required details :</li> <li>&gt; Title = Classic Report</li> </ul>                                                                                                    |                     |

|                    | - Interactive Report                                                                                               |
|--------------------|----------------------------------------------------------------------------------------------------|
|                    | QL Query                                                                                                    |
|                    | and Show Region                                                                                                    |
| Parent Region - Se | lect a Parent -                                                                                                    |
|                    | e Template Body (3)                                                                                                |
| * Sequence 20      | [Pos.1] [Pos.2] [Pos.3] [Pos.4] [Pos.5]                                                                            |
|                    |                                                                                                    |
| Top Region Templa  |                                                                                                    |
|                    | SQL query to add table on a report so click on Query builder<br>by or PL/SQL function returning a SQL Query:       |
|                    | SQL query to add table on a report so click on Query builder                                                       |
|                    | SQL query to add table on a report so click on Query builder<br>any or PL/SQL function returning a SQL Query:      |
| Enter SQL Que      | SQL query to add table on a report so click on Query builder<br><i>y</i> or PL/SQL function returning a SQL Query: |
| Enter SQL Que      | SQL query to add table on a report so click on Query builder                                                       |

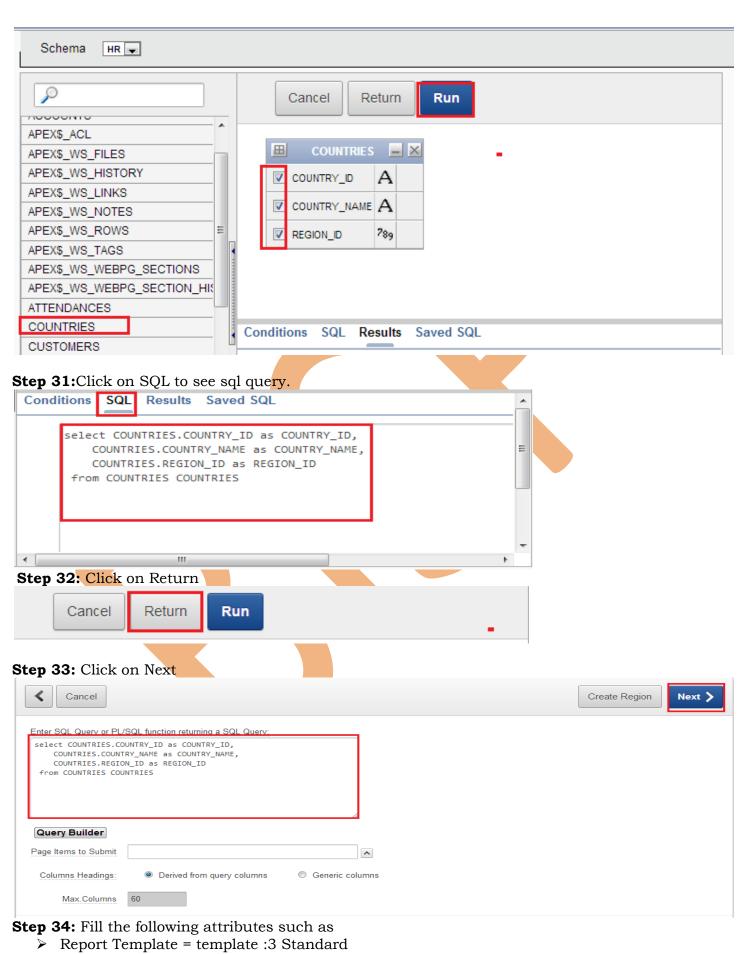

www.bisptrainings.com

 $\geq$ Break columns = No Break Control Rows per page = 15 $\geq$ Column Heading Sorting =Yes  $\succ$  CSV Output = Yes  $\blacktriangleright$  Enable Search = No Link Label = Click To Download Click to Next  $\triangleright$ ≺ Cancel Create Region Next > The attributes on this page determine the position and the look of your report. Report Template template: 3. Standard -Break Columns - No Break Control - 💌 Rows per Page 15 Column Heading Sorting Yes 💌 CSV Output Yes 🔻 Link Label Click To Download Enable Search No 🔻 **Step 35:** Click on Create Region to create Classic report Cancel Create Region 4 - Interactive Report Page: Region Title: Classic Report Condition Type - Select Display Condition Type --[PL/SQL] [item / column=value] [item / column not null] [item / column null] [request=e1] [page in] [page not in] [exists] [never] [none] Authorization Scheme - No Security Check Required -**Step 36:** Classic report created successfully & it is visible under Interactive reports in the page rendering section then click on **Run Application Express** Region created. Team Development 🗸 Home Application Builder 🗸 SQL Workshop 🗸 Administration 🗸 Application Builder Application 105 Page 4 b 4 ~ Go < > ÷ Page Processing ÷ Page Rendering 🖃 📄 Interactive Report E After Submit Before Header Validating After Header Processing After Processing Before Regions 🛄 🍓 AJAX Callbacks Regions Body (3) 🖻 🛄 Interactive Report Report Columns Classic Report Report Columns Position 01 ..... Breadcrumb

Step 37: Classic report created successfully with Hide & Show Region so click on Classic Report

| HOME INTERACTIV                                                                                                    | EREPORT                                                                      |                                                                                                    |           |
|----------------------------------------------------------------------------------------------------|------------------------------------------------------------------------------|----------------------------------------------------------------------------------------------------|-----------|
| HOME > Interactive Repo                                                                                                    | rt                                                                           |                                                                                                    |           |
| Interactive Report                                                                                                    |                                                                              |                                                                                                    |           |
| Classic Report                                                                                                    |                                                                              |                                                                                                    |           |
|                                                                                                    |                                                                              |                                                                                                    |           |
| <b>00</b> I 1 4 41 1                                                                                                    |                                                                              |                                                                                                    |           |
| <b>BOME</b> > Interact                                                                                                    |                                                                              | rep <mark>ort click on C</mark> lick To Download .                                                                                                    |           |
| Interactive Rep                                                                                                    | port                                                                         |                                                                                                    |           |
| Classic Report                                                                                                    | COUNTRY NAME                                                                 | REGION_ID                                                                                                    |           |
| AR                                                                                                    | Argentina                                                                    | 2                                                                                                    |           |
| AU                                                                                                    | Australia                                                                    | 3                                                                                                    |           |
| BE<br>BR                                                                                                    | Belgium<br>Brazil                                                            | 1 2                                                                                                    |           |
| CA                                                                                                    | Canada                                                                       | 2                                                                                                    |           |
| СН                                                                                                    | Switzerland                                                                  | 1                                                                                                    |           |
| CN<br>DE                                                                                                    | China<br>Germany                                                             | 3                                                                                                    |           |
| DK                                                                                                    | Denmark                                                                      | 1                                                                                                    |           |
| EG                                                                                                    | Egypt                                                                        | 4                                                                                                    |           |
| FR<br>IL                                                                                                    | France                                                                       | 1 4                                                                                                    |           |
| IN                                                                                                    | India                                                                        | 3                                                                                                    |           |
| Π                                                                                                    | Italy                                                                        | 1                                                                                                    |           |
| JP<br>Click To Download                                                                                                    | Japan                                                                        | 3                                                                                                    |           |
|                                                                                                    |                                                                              | 1-15 Next 📀                                                                                                    |           |
|                                                                                                    |                                                                              |                                                                                                    |           |
|                                                                                                    | ore 4 to Edit Tab name fro                                                   | m Shared Components                                                                                                    |           |
| <b>p 39:</b> Click on Edit Pa                                                                                                    | ige i to Buit fub fluine no                                                  |                                                                                                    |           |
|                                                                                                    |                                                                              |                                                                                                    |           |
|                                                                                                    | Edit Page 4 Create Session                                                   | Caching View Debug Debug Show Grid Show E                                                                                                    | Edit Linl |
|                                                                                                    |                                                                              |                                                                                                    | Edit Linl |
| Home Application 105                                                                                                    | Edit Page 4 Create Session                                                   | Caching View Debug Debug Show Grid Show E                                                                                                    | Edit Lini |
| Home Application 105                                                                                                    | Edit Page 4 Create Session                                                   | Caching View Debug Debug Show Grid Show E                                                                                                    | Edit Linl |
| Home Application 105                                                                                                    | Edit Page 4 Create Session                                                   | Caching View Debug Debug Show Grid Show E<br>INTERACTIVE REPORT                                                                                                    |           |
| Home Application 105                                                                                                    | Edit Page 4 Create Session                                                   | Caching View Debug Debug Show Grid Show E<br>INTERACTIVE REPORT<br>a Edit                                                                                                    |           |
| Home Application 105                                                                                                    | Edit Page 4 Create Session                                                   | Caching View Debug Debug Show Grid Show E<br>INTERACTIVE REPORT<br>a Edit                                                                                                    | /01       |
| Home Application 105                                                                                                    | Edit Page 4 Create Session                                                   | Caching View Debug Debug Show Grid Show E<br>INTERACTIVE REPORT<br>a Edit                                                                                                    | /01       |
| Home Application 105<br><b>ep 40 :</b> Click on Parent<br>ht click on INTERACT<br>Page Processing<br>After Submit                 | Edit Page 4 Create Session<br>Tabs> Tab Set:TS1><br>IVE REPORT then click or | Caching       View Debug       Debug       Show Grid       Show E         INTERACTIVE REPORT         n         Edit         Run       Utilities        Create        DEV         Shared Components         image: Parent Tabs                                                                                                    | /01       |
| Home Application 105<br>Page Processing<br>After Submit<br>Validating                                                             | Edit Page 4 Create Session<br>Tabs> Tab Set:TS1><br>IVE REPORT then click or | Caching       View Debug       Debug       Show Grid       Show F         INTERACTIVE REPORT       Edit         Run       Utilities ~       Create ~       DEV<br>4 m         Shared Components       Parent Tabs       Tab Set: TS1                                                                                                    | /01       |
| Home Application 105<br>Page Processing<br>After Submit<br>Validating<br>After Processing<br>After Processing<br>After Processing | Edit Page 4 Create Session<br>Tabs> Tab Set:TS1><br>IVE REPORT then click or | Caching       View Debug       Debug       Show Grid       Show E         INTERACTIVE REPORT         n         Edit         Run       Utilities        Create        DEV         Shared Components         image: Parent Tabs                                                                                                    | /01       |
| Home Application 105<br>Page Processing<br>After Submit<br>Validating<br>Processing                                               | Edit Page 4 Create Session<br>Tabs> Tab Set:TS1><br>IVE REPORT then click or | Caching       View Debug       Debug       Show Grid       Show E         INTERACTIVE REPORT       Edit         Run       Utilities ~       Create ~       DEV<br>4 mi         Shared Components       Parent Tabs       Tab Set: TS1       HOME         Image: Tab Set: TS1       Image: HOME       Image: Tab Set: TS1       Image: HOME         Image: Tab Set: TS1       Image: Home       Image: Tab Set: TS1       Image: Home         Image: Tab Set: TS1       Image: Home       Image: Tab Set: TS1       Image: Home         Image: Tab Set: TS1       Image: Home       Image: Tab Set: TS1       Image: Home       Image: Tab Set: TS1         Image: Tab Set: TS1       Image: Tab Set: TS1       Image: Tab Set: TS1       Image: Tab Set: TS1         Image: Tab Set: TS1       Image: Tab Set: TS1       Image: Tab Set: TS1       Image: Tab Set: TS1         Image: Tab Set: TS1       Image: Tab Set: TS1       Image: Tab Set: TS1       Image: Tab Set: TS1       Image: Tab Set: TS1         Image: Tab Set: TS1       Image: Tab Set: TS1       Image: Tab Set: TS1       Image: Tab Set: TS1       Image: Tab Set: TS1         Image: Tab Set: TS1       Image: Tab Set: TS1       Image: Tab Set: TS1       Image: Tab Set: TS1       Image: Tab Set: TS1         Image: Tab Set: TS1       Image: Tab Set: TS1 | /01       |
| Home Application 105<br>Page Processing<br>After Submit<br>Validating<br>After Processing<br>After Processing<br>After Processing | Edit Page 4 Create Session<br>Tabs> Tab Set:TS1><br>IVE REPORT then click or | Caching View Debug       Debug       Show Grid       Show E         INTERACTIVE REPORT       Edit         Run       Utilities ~       Create ~       DEV<br>4 millities         Shared Components       Parent Tabs       Tab Set: TS1       HOME         INTERACTIVE REPORT       Image: Create       Image: Create       DEV         Image: Create       Image: Create       Image: Create       Image: Create                                                                                                    | /01       |
| Home Application 105<br>Page Processing<br>After Submit<br>Validating<br>After Processing<br>After Processing<br>After Processing | Edit Page 4 Create Session<br>Tabs> Tab Set:TS1><br>IVE REPORT then click or | Caching       View Debug       Debug       Show Grid       Show E         INTERACTIVE REPORT         Edit         Run       Utilities ~       Create ~       DEV<br>4 mi         Shared Components         Parent Tabs         Tab Set: TS1         HOME         Image: Create         Image: Create         Im                                                                                                    | /01       |
| Home Application 105<br>Page Processing<br>After Submit<br>Validating<br>After Processing<br>After Processing<br>After Processing | Edit Page 4 Create Session<br>Tabs> Tab Set:TS1><br>IVE REPORT then click or | Caching       View Debug       Debug       Show Grid       Show E         INTERACTIVE REPORT <b>Edit Run</b> Utilities ~       Create ~       DEV<br>4 m         Shared Components         Parent Tabs       Tab Set: TS1         Parent Tabs       Tab Set: TS1         HOME       Interactive REPORT         Interactive REPORT       Edit         Interactive Report       Edit         Interactive Report       Edit         Interactive                                                                                                    | /01       |
| Home Application 105<br>Page Processing<br>After Submit<br>Validating<br>After Processing<br>After Processing<br>After Processing | Edit Page 4 Create Session<br>Tabs> Tab Set:TS1><br>IVE REPORT then click or | Caching       View Debug       Debug       Show Grid       Show E         INTERACTIVE REPORT         Edit         Run       Utilities ~       Create ~       DEV<br>4 mi         Shared Components         Parent Tabs         Tab Set: TS1         HOME         Image: Create         Image: Create         Im                                                                                                    | /01       |

| andard Tab                                                                                                    |                             |               | Cancel        | Delete       | Apply Cl |
|----------------------------------------------------------------------------------------------------|-----------------------------|---------------|---------------|--------------|----------|
|                                                                                                    |                             |               |               |              |          |
| how All Name Current For Pages Conditions Images Parent Tab Set                                                                                                    | Authorization Configuration | Comments      |               |              |          |
| Name                                                                                                    |                             |               |               |              |          |
| Application: 105 BISP solutions                                                                                                    |                             |               |               |              |          |
| * Tab Name Interactive Reports                                                                                                    |                             |               |               |              |          |
| * Sequence 20                                                                                                    |                             |               |               |              |          |
| Standard Tab Set     TS1 (HOME, REPORTS)       * Tab Label     REPORTS                                                                                                    |                             |               |               |              |          |
|                                                                                                    |                             |               |               |              |          |
| Jpdated: 17 seconds ago - DEV01                                                                                                    |                             |               |               |              |          |
|                                                                                                    |                             |               |               |              |          |
| ow Successfully changed Tab name from I                                                                                                    | NTERACTIVE RE               | PORTS to F    | EPOR          | TS           |          |
| Interactive Report ×                                                                                                    | 1.000                       |               |               |              |          |
| - → C ♠ 🗋 192.168.1.39:8080/apex/f?                                                                                                    | p=105:4:11789748            | 8145129::NO   |               |              |          |
|                                                                                                    |                             |               |               |              |          |
| BISP solutions                                                                                                    |                             |               |               |              |          |
| HOME REPORTS                                                                                                    |                             |               |               |              |          |
|                                                                                                    |                             |               |               |              |          |
| HOME > Interactive Report                                                                                                    |                             |               |               |              |          |
| Interactive Report                                                                                                    |                             |               |               |              |          |
| Description of the second second s |                             |               |               |              |          |
|                                                                                                    |                             |               |               |              |          |
| roced <mark>ure to</mark> create W <mark>izard</mark> Report                                                                                                    |                             |               |               |              |          |
| ep 42: Click on Edit Page 4                                                                                                    |                             |               |               |              |          |
|                                                                                                    |                             |               |               |              |          |
| BISP solutions                                                                                                    |                             |               |               |              |          |
|                                                                                                    |                             |               |               |              |          |
| HOME REPORTS                                                                                                    |                             |               |               |              |          |
| HOME > Interactive Report                                                                                                    |                             |               |               |              |          |
|                                                                                                    |                             |               |               |              |          |
| Interactive Report                                                                                                    |                             |               |               |              |          |
| Classic Report                                                                                                    |                             |               |               |              |          |
|                                                                                                    |                             |               |               |              | 1        |
|                                                                                                    |                             |               |               |              |          |
| Home Application 105 Edit Page 4 Create Session                                                                                                    | Caching View Debug          | Debug Show Gr | id <u>Sho</u> | w Edit Links |          |
| Home Application 105 Edit Page 4 Create Session                                                                                                    | Caching View Debug          | Debug Show Gr | id Sho        | w Edit Links |          |

www.bisptrainings.com

| Page Rendering                                                                                                    | Page Processing                                                                |
|----------------------------------------------------------------------------------------------------|--------------------------------------------------------------------------------|
| <ul> <li>Interactive Report</li> <li>Before Header</li> <li>After Header</li> <li>Before Regions</li> <li>Regions</li> <li>Body (3)</li> <li>Create</li> <li>Edit All</li> <li>Expand All</li> <li>Collapse All</li> <li>Collapse All</li> <li>Before Footer</li> <li>After Footer</li> <li>After Footer</li> <li>Dynamic Actions</li> </ul>                                                                                                    | After Submit<br>Validating<br>Processing<br>After Processing<br>AJAX Callbacks |
| Cancel Page: 4 - Interactive Report Identify the type of region to add to this page:  HTML Multiple HTML Image: Image: | Form                                                                           |
| <b>p 45:</b> To create Report place radio button                                                                                                    | n Wizard Report & click Next                                                   |
| Page: 4 - Interactive Report                                                                                                    |                                                                                |
| Interactive Report     Classic Report     Classic Report                                                                                                    | Web Service Result                                                             |
| Wizard Report                                                                                                    |                                                                                |
| <ul> <li><b>P 46:</b> Fill the following required details :</li> <li>Title = Wizard Report</li> </ul>                                                                                                    |                                                                                |
| -                                                                                                    |                                                                                |

- Region template = Hide & Show Region
  Parent Region = leave as it is (optional as per requirement)
- Display point = Page Template Body (3)
- $\blacktriangleright$  Sequence = 30
- Click on Next

| Cancel                                                                                                    | Next > |
|----------------------------------------------------------------------------------------------------|--------|
| Page: 4 - Interactive Report                                                                                                    |        |
| Region Source Type: SQL Query (Structured Query)                                                                                                    |        |
| * Title Wizard Report                                                                                                    |        |
| Region Template Hide and Show Region                                                                                                    |        |
| Parent Region - Select a Parent -                                                                                                    |        |
| Display Point Page Template Body (3)                                                                                                    |        |
| [Body] [Pos.1] [Pos.2] [Pos.3] [Pos.5]                                                                                                    |        |
| * Sequence 30                                                                                                    |        |
| > Top Region Templates                                                                                                    |        |
| <ul> <li>Table / View Name = ACCOUNT</li> <li>Show related table only = Yes</li> <li>Select All Columns</li> <li>Click Next</li> <li>Cancel</li> <li>Table / View Owner HR </li> <li>Table / View Name ACCOUNT </li> <li>Show Related Tables Only: </li> </ul> |        |
| Select ColumnsColumns Selected                                                                                                    |        |
| ACCOUNT.ACNUM<br>ACCOUNT.BRANCHCODE<br>ACCOUNT.ACTYPECODE<br>ACCOUNT.CUSTOMERTYPECODE                                                                                                    |        |
| v v                                                                                                    |        |
|                                                                                                    |        |
|                                                                                                    |        |
|                                                                                                    |        |
|                                                                                                    |        |